# **How to tell a database from a webpage**

It is a database if the url contains:

- worldbook
- school.eb
- ebscohost
- go.gale
- culturegrams
- pebblego

For instance:

**All** databases provide APA/MLA citations you can copy and paste into your bibliography.

http://ic.galegroup.com/ic/scic/MagazinesDetailsPage/MagazinesDetailsWindow?disableHighlighting=false&displayGroupName=Magazine s&currPage=&scanId=&query=&docIndex=&source=&prodId=SCIC&search\_within\_results=&p=SCIC&mode=view&catId=&u=va\_s\_007\_0 162&limiter=&display-query=&displayGroups=&contentModules=&action=e&b=&documentId=GALE%7CA510480920&windowstate=no rmal&activityType=BasicSearch&failOverType=&commentary=

## **Recognizing APA style**

APA style citations start with:

Author last name, First initial. (date of publication)

Dingle, A. (2017, September 4). Sun Flower. *Science World/Current Science*, *74*(1), 7. Retrieved from [http://link.galegroup.com/apps/doc/A510480920/SCIC?u=va\\_s\\_u\\_0162&xid=1c4d73e3](http://link.galegroup.com/apps/doc/A510480920/SCIC?u=va_s_007_0162&xid=1c4d73e3)

## **Recognizing MLA style**

MLA style citations start with:

#### Author last name, Author first name. "Title of article."

Dingle, Adrian. "Sun Flower." *Science World/Current Science*, 4 Sept. 2017, p. 7. *Science in Context*, http://link.galegroup.com/apps/doc/A510480920/SCIC?u=va\_s\_007\_0162&xid=1c4d73e3. Accessed 15 Feb. 2018.

### **If the APA/MLA citation is not at the end of the article.**

Choose APA/MLA. Touch "Select," to copy and paste into your bibliography. Or choose "Export to NoodleTools."

#### Find the Citation here:

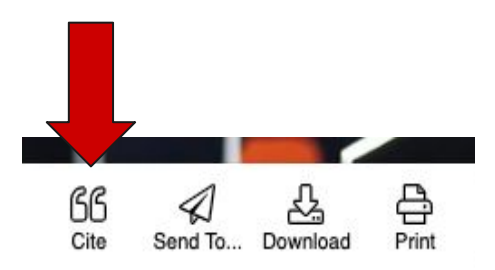

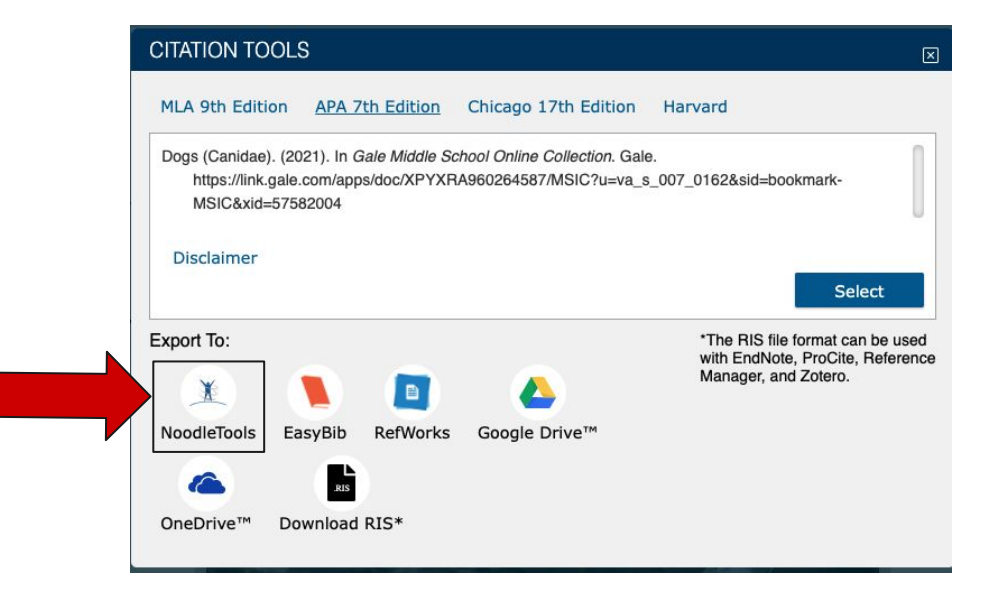